# <span id="page-0-0"></span>**Sherpa Configuration: Using the State Objects**

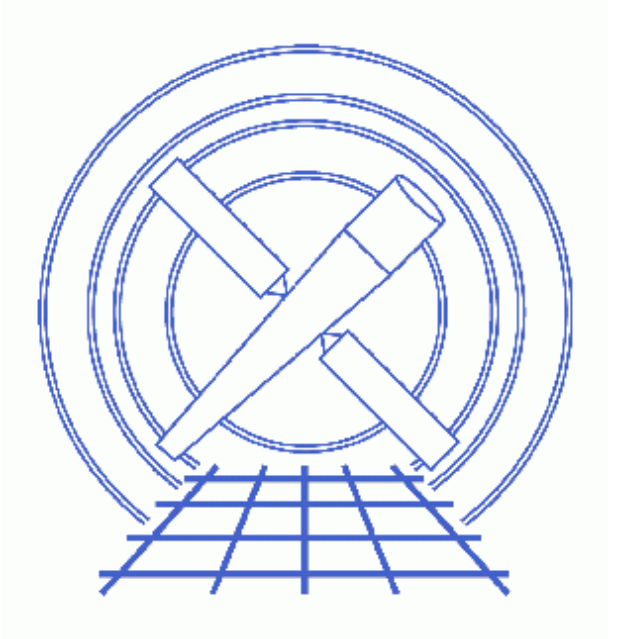

**Sherpa Threads (CIAO 3.4)**

# **Table of Contents**

- *[State Object Basics](#page-2-0)*
- *[Changing the Appearance of Plots](#page-3-0)*
	- ♦ [Choosing Linear or Logarithmic Scales](#page-4-0)
	- ♦ [Controlling Display of Error Bars](#page-4-1)
	- ♦ [Advanced Customization with Function Hooks](#page-4-2)
	- ♦ [Modifying Existing Plots](#page-5-0)
- *[Configuring Confidence−Level Calculations](#page-5-1)*
	- ♦ [Displaying the Current Settings](#page-5-2)
	- ♦ [Restoring the Default Settings](#page-5-3)
- *[Other Configuration Options](#page-6-0)*
	- ♦ [Floating−Point Output](#page-6-1)
	- ♦ [Controlling Contour Levels](#page-6-2)
	- ♦ [Model Overriding](#page-6-3)
	- ♦ [Multiple Backgrounds Per Dataset](#page-7-0)
	- ♦ [Deleting ds9 Frames](#page-7-1)
	- ♦ [File Overwriting](#page-7-2)
- *[Saving and Restoring State Object Settings](#page-7-3)*
- *[Creating Aliases for State Objects](#page-8-0)*
- *[History](#page-8-1)*

# **Sherpa Configuration: Using the State Objects**

*Sherpa Threads*

### <span id="page-2-1"></span>**Overview**

*Last Update:* 1 Dec 2006 − reviewed for CIAO 3.4: no changes

#### *Synopsis:*

The configuration of many aspects of *Sherpa* is controlled by state objects (a.k.a. configuration variables). This thread introduces the state objects and describes how they can be used to customize various features of *Sherpa*.

#### *Related Links:*

- The state objects section of the *Sherpa* ahelp page
- The ahelp pages for individual state objects: sherpa.plot, sherpa.dataplot, sherpa.fitplot, sherpa.resplot, sherpa.multiplot, sherpa.output, sherpa.regproj, sherpa.regunc, sherpa.intproj, sherpa.intunc, sherpa.proj, sherpa.cov, sherpa.unc
- For details on configuring plots:
	- ♦ Step−by−Step guide to changing the look of Sherpa plots
	- ♦ Advanced customization of Sherpa plots
- For details on configuring confidence−level calculations: Step−by−Step Guide to Estimating Errors and Confidence Levels

*Proceed to th[e HTML](#page-2-0) or hardcopy (PDF[: A4 | letter](#page-0-0)) version of the thread.*

### <span id="page-2-0"></span>**State Object Basics**

The *Sherpa* state object (a.k.a. configuration variable) is a S–Lang variable that is initialized whenever one starts a *Sherpa* session or loads the *Sherpa* S−Lang module. The contents of the state object can be displayed with the print function:

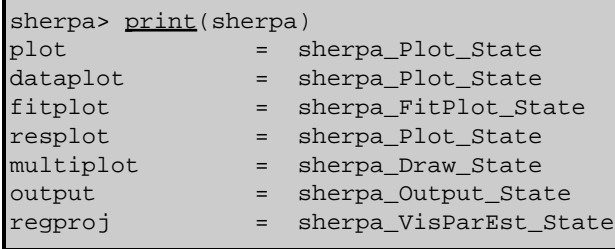

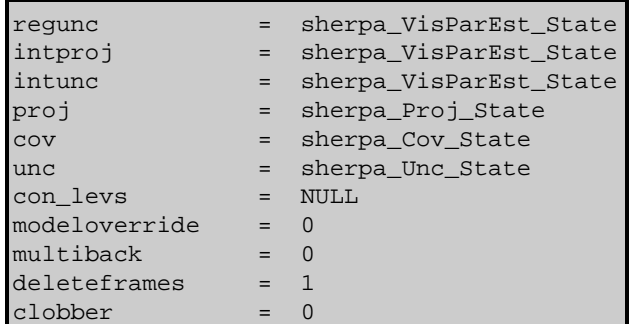

The column to the left of the equals signs (=) contains the names of the state object's fields, and the column to the right contains the fields' values. Some of the state object's fields (e.g. multiback) contain simple, atomic values, such as integers or strings; the values of these fields appear in the output of print(sherpa). Others fields (i.e. plot and those whose values are of the form sherpa\_...\_State) are state objects themselves, which contain fields of their own. To display the contents of these state objects, use the syntax print(sherpa.<name>), as shown below for sherpa.plot.

You can select a specific field of a state object using the dot (.) operator:

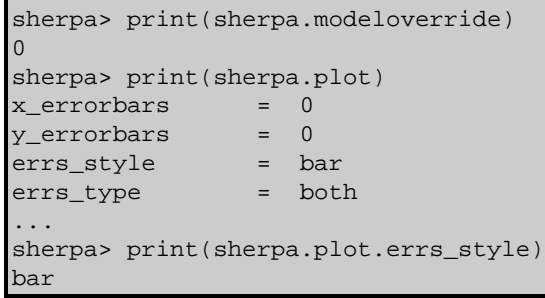

Each atomic field is a <u>S−Lang variable</u> and can be set using the syntax "<name> = <value>". For example, the following commands set sherpa.modeloverride to 1 and sherpa.plot.errs\_style to "standard":

sherpa> sherpa.modeloverride = 1 sherpa> sherpa.plot.errs\_style = "standard"

Note that string values *must* be enclosed in double quotes. The reason is that S−Lang interprets "standard" (with quotes) as a literal string, whereas standard (without quotes) is a variable name.

The sections that follow introduce the state object fields and explain how they affect various features of *Sherpa*. For more detailed information, see the "Related Links" section of the [Overview.](#page-2-1)

Note that the state object concept is not unique to *Sherpa*. For example, both Varmm and *ChIPS* have state objects of their own. Since *Sherpa* uses Varmm and *ChIPS*, these state objects are also available within a *Sherpa* session.

## <span id="page-3-0"></span>**Changing the Appearance of Plots**

Five *Sherpa* state objects control the appearance of plots. The following table lists these state objects and the plot types that they control:

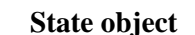

```
Plot types
```
#### Sherpa Configuration – Sherpa

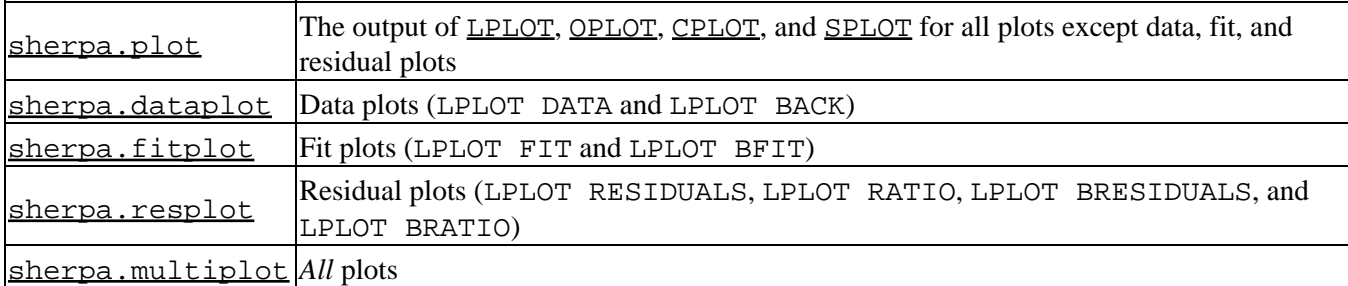

The ahelp files for the individual state objects describe their fields and the plotting options that they control. For more information on configuring plots via the state objects, see the thread "Step−by−Step guide to changing the look of Sherpa plots". For information on how to use the setplot, sl script to simplify plot configuration, see the thread "Changing the look of Sherpa plots using setplot.sl".

#### <span id="page-4-0"></span>**Choosing Linear or Logarithmic Scales**

One commonly−used plot configuration option is to change from linear to logarithmic axes (or vice versa). The state objects sherpa.plot, sherpa.dataplot, sherpa.fitplot, and sherpa.resplot contain the fields x\_log and y\_log, which control the axis scales. For example, to produce data plots with a linear x axis and logarithmic y axis, you would set these fields as follows:

```
sherpa> sherpa.dataplot.x_log = 0sherpa> sherpa.dataplot.y_log = 1
```
However, *Sherpa* also provides convenience functions that allow you to change the axis scales for *all* plots at once. The functions  $\underline{\text{set}} \underline{x \log}$ ,  $\underline{\text{set}} \underline{y \log}$ , and  $\underline{\text{set}} \underline{y \log}$  set logarithmic scales for the x axis, y axis, and both axes, respectively, for all plot types. Similarly, set xlin, set ylin, and set lin set the scales for the corresponding axes to linear. Hence, the changes made above for sherpa.dataplot could be made for all plots at once as follows:

sherpa> set\_xlin sherpa> set\_ylog

#### <span id="page-4-1"></span>**Controlling Display of Error Bars**

*Sherpa* provides similar functions for controlling the drawing of error bars. sherpa.plot, sherpa.dataplot, sherpa.fitplot, and sherpa.resplot contain the fields  $x$  errorbars and y\_errorbars, which specify whether error bars should be drawn. To turn error bars on for all plot types, use the functions set\_xerron, set\_yerron, and set\_erron. To turn error bars off for all plot types, use set xerroff, set yerroff, and set erroff.

#### <span id="page-4-2"></span>**Advanced Customization with Function Hooks**

All of the plotting state objects contain the fields prefunc and postfunc. These allow the user to define a S−Lang function that is always executed before or after a plot is made, respectively, providing virtually unlimited control over the appearance of plots. For more information on using these fields, see the sherpa–plot–hooks ahelp file and the thread "Advanced customization of Sherpa plots".

#### <span id="page-5-0"></span>**Modifying Existing Plots**

Any changes made to the plotting state objects apply only to plots created after the changes are made; they do *not* apply to existing plots. Hence, running  $set_x \log$  after "LPLOT DATA" will not make the scale of the plot's x axis logarithmic.

To change the appearance of an existing plot (without reissuing the LPLOT command), you must use *ChIPS* commands. For example, to make the x axis of an existing plot logarithmic, use the command "LOG X" followed by REDRAW.

## <span id="page-5-1"></span>**Configuring Confidence−Level Calculations**

Seven *Sherpa* state objects control the configuration of confidence−level calculations. The following table lists these state objects and the corresponding *Sherpa* command that they configure:

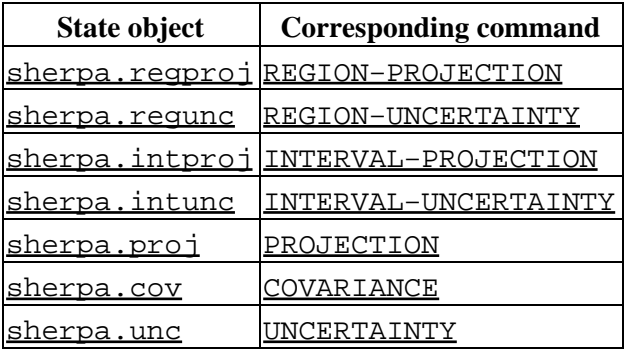

The ahelp files for the individual state objects describe them in detail. For an introduction to using these state objects, see the thread "Step−by−Step Guide to Estimating Errors and Confidence Levels". For information on how to use the paramest.sl script to simplify confidence−level calculations, see the thread "Estimating Errors and Confidence Levels".

#### <span id="page-5-2"></span>**Displaying the Current Settings**

*Sherpa* provides a number of functions for displaying the current and default settings of the confidence−level state objects. For example, to show the current and default settings for  $\frac{\text{energy}}{\text{energy}}$ , use the list  $\frac{\text{proj}}{\text{function}}$ :

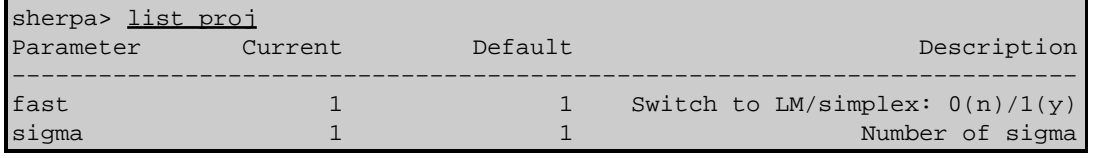

#### <span id="page-5-3"></span>**Restoring the Default Settings**

*Sherpa* also provides functions for restoring the default settings of the confidence−level state objects. For example, to restore the default settings of  $\frac{\text{energy}}{\text{energy}}$ , use the restore proj function:

sherpa> restore proj

## <span id="page-6-0"></span>**Other Configuration Options**

Along with plots and confidence calculations, the *Sherpa* state object controls several other aspects of *Sherpa*'s behavior.

#### <span id="page-6-1"></span>**Floating−Point Output**

The <u>sherpa.output</u> state object controls the appearance of floating–point numbers that are printed to the screen (i.e. standard output). For example, you can tell *Sherpa* to display all floating−point numbers in scientific notation by setting the scientific field to 1:

sherpa> sherpa.output.scientific = 1

#### <span id="page-6-2"></span>**Controlling Contour Levels**

The CPLOT command generates contour plots of 2−D data, models, etc. By default, *Sherpa* automatically calculates values for the contour levels. However, the user can specify contour levels by setting sherpa.con\_levs to an array of values:

```
sherpa> # Default is sherpa.con levs = NULL (sherpa calculates levels)
sherpa> print(sherpa.con_levs)
NULL
sherpa> # Set levels to 0.5, 1.5, 3
sherpa> sherpa.con_levs = [ 0.5, 1.5, 3 ]
```
Note that sherpa.con\_levs affects only CPLOT. It has no influence on the plots generated by REGION−PROJECTION or REGION−UNCERTAINTY.

#### <span id="page-6-3"></span>**Model Overriding**

The state object field sherpa.modeloverride affects how *Sherpa* handles the creation of models. If it is set to 1, then a model can be redefined without first being erased with the  $ERASE$  command:

```
sherpa> print(sherpa.modeloverride)
\Omegasherpa> powlaw1d[m]
sherpa> gauss[m]
Error: model component name m is already in use.
        If the last command was to use m in a model stack,
        that stack has been deleted.
sherpa> sherpa.modeloverride = 1
sherpa> gauss[m] 
sherpa> show m 
gauss1d[m] (integrate: on)
...
```
#### <span id="page-7-0"></span>**Multiple Backgrounds Per Dataset**

By default, *Sherpa* allows only one background data file per dataset. However, if sherpa.multiback is set to 1, multiple background files are permitted:

```
sherpa> sherpa.multiback = 1
```
See the BACK command for more information on using multiple background files.

#### <span id="page-7-1"></span>**Deleting ds9 Frames**

The IMAGE command sends 2−D images to ds9 for display. By default, *Sherpa* deletes all existing ds9 frames before sending data to a newly−created frame. However, if sherpa.deleteframes is set to 0, then existing frames will *not* be deleted (the data will still go to a new frame):

```
sherpa> # Default is to delete existing frames (sherpa.deleteframes = 1)
sherpa> print(sherpa.deleteframes)
1
sherpa> # Disable frame deletion
sherpa> sherpa.deleteframes = 0
```
#### <span id="page-7-2"></span>**File Overwriting**

By default, the WRITE command will *not* overwrite existing files. The user can change this behavior by setting sherpa.clobber to 1:

```
sherpa> sherpa.clobber = 1
```
### <span id="page-7-3"></span>**Saving and Restoring State Object Settings**

The save state function can be used to save the current state–object settings so that they can be used in another *Sherpa* session.

If called with no arguments, save\_state will write out the contents of all fields of all *Sherpa* state objects to the file \$HOME/.sherpa−state−rc:

```
sherpa> save_state
sherpa> $ more $HOME/.sherpa−state−rc
% Sherpa state for ciaouser, Wed Jul 30 17:45:13 2006
sherpa.plot.x_errorbars = 0;
sherpa.plot.y_errorbars = 0;
sherpa.plot.errs_style = "bar";
sherpa.plot.errs_type = "both";
...
```
This file will be over−written without warning, so you should not make changes to it manually. When *Sherpa* starts, it will automatically load in the settings from this file, so any customizations your have made to the state object will be restored.

If called with a filename as its argument, save\_state will write out the settings to the specified file (instead of \$HOME/.sherpa−state−rc):

```
sherpa> save_state("my_settings.shp")
sherpa> $ more my_settings.shp
% Sherpa state for ciaouser, Wed Jul 30 17:45:13 2006
sherpa.plot.x_errorbars = 0;
sherpa.plot.y_errorbars = 0;
...
```
This file can then be read into a *Sherpa* session via the USE command. This can be useful, for example, if you want to set up different plot styles for use in different situations.

### <span id="page-8-0"></span>**Creating Aliases for State Objects**

The names of the *Sherpa* state objects and their fields are verbose. This can be a benefit, as longer names are more descriptive and give one a better sense of what particular objects and fields control. However, longer names also require more typing, which can be a nuisance when making frequent changes. To alleviate this problem, one may define aliases for state objects. For example, you can make dp an alias for sherpa.dataplot as follows:

sherpa> dp = sherpa.dataplot

This command creates a S–Lang variable named dp that contains a reference to the sherpa.dataplot state object, allowing one to use dp as an alias for the full name:

```
sherpa> print(sherpa.dataplot.x log)
\Omegasherpa> dp.x_log = 1
sherpa> print(sherpa.dataplot.x_log)
1
```
If you find aliases helpful, you can add lines to create them to your *Sherpa* resource file. This will make them available during every *Sherpa* session.

Note that you can create aliases for state objects but *not* for atomic fields within state objects. For example, you can create an alias for sherpa or sherpa.multiplot but not for sherpa.modeloverride.

### <span id="page-8-1"></span>**History**

14 Jan 2005 reviewed for CIAO 3.2: no changes

21 Dec 2005 reviewed for CIAO 3.3: no changes

01 Dec 2006 reviewed for CIAO 3.4: no changes

URL[: http://cxc.harvard.edu/sherpa/threads/state\\_objects/](http://cxc.harvard.edu/sherpa/threads/state_objects/) Last modified: 1 Dec 2006